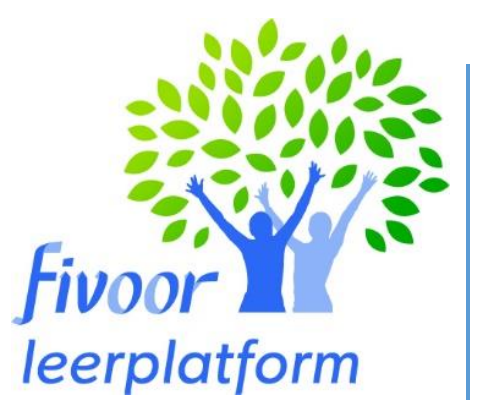

# Instructie handleiding

(Team)Managers

Afdeling leren en ontwikkelen 23-1-2023

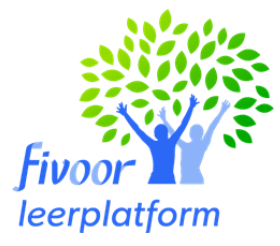

# **Instructiehandleiding Leerplatform Fivoor**

Voor wie: (team)managers

# **Het leerplatform bevat alle leer en ontwikkelcontent**

# **Deze handleiding is om je te laten zien wat het leerplatform voor jou als manager kan betekenen**

Nadat je bent ingelogd in het leerportaal kom je meteen op de "mijn ontwikkelpagina" pagina. Dit is jouw eigen persoonlijke pagina. In de algemene gebruikershandleiding zie je hoe je het leerplatform voor jezelf kan inzetten. Deze handleiding gaat over de managementinformatie.

# **Het hoofdmenu**

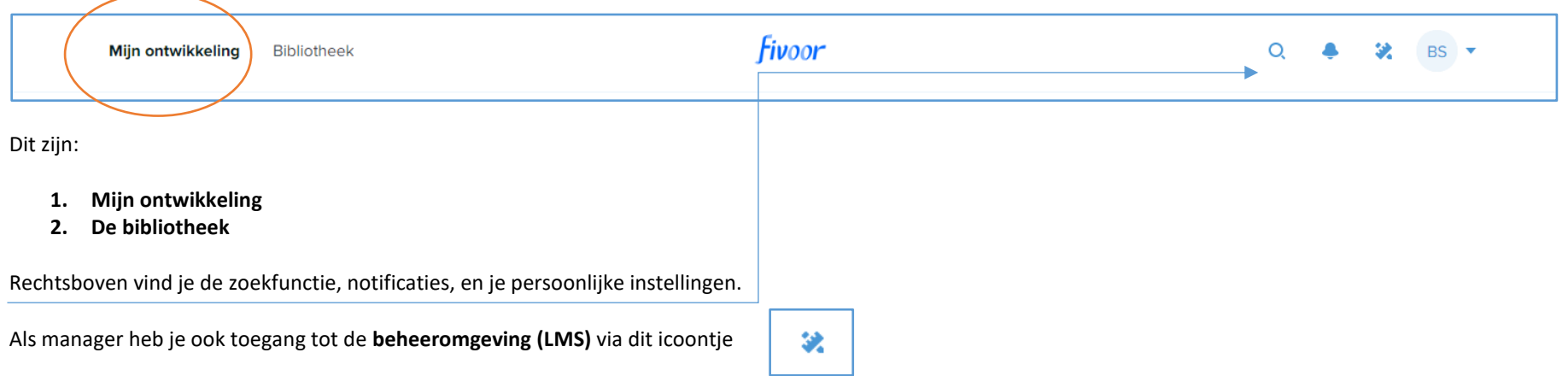

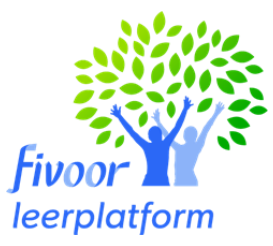

#### **De beheeromgeving**

Links op het scherm in het grijze vlak zie je het menu.

We nemen stap voor stap alle onderdelen even door:

#### **Mijn dashboard:**

# **Mijn Dashboard**

blijven jouw instellingen bewaard.

Hier kan je in een overzicht zien welke activiteiten jouw medewerkers/ teams doen, of iedereen gecertificeerd is en wat jouw medewerkers graag volgen. Je kan door middel van dit icoontje bepalen wat je graag op je dashboard wilt zien en in welke volgorde. Als je dit hebt ingesteld dan druk je op en **Bewaar lavout** 

#### **Medewerkers:**

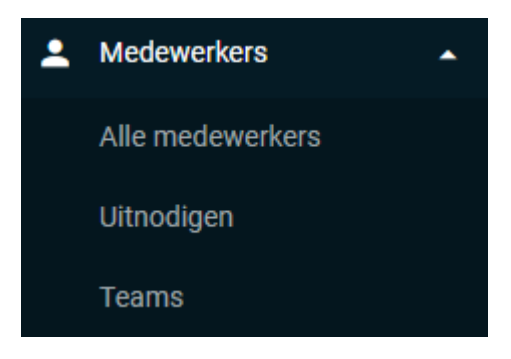

Onder het kopje alle medewerkers zie je al jouw medewerkers staan en kan je zien of ze het platform al geactiveerd hebben, de functie, kostenplaats etc. Je kan ook een medewerkers **uitnodigen** om onderdeel te worden van jouw team, bijvoorbeeld als iemand tijdelijk op jouw afdeling meedraait en ook deelneemt aan team opleidingsactiviteiten. Onder het kopje teams zie jij alle teams waar je leiding aan geeft en de medewerkers per team. Al deze gegevens worden automatisch ingelezen vanuit ons personeelssysteem. Mochten er dus medewerkers niet goed staan of er helemaal niet tussen staan is het belangrijk om eerst te kijken of alles ons personeelssysteem, goed is verwerkt (mutaties, indiensttredingen et.)

Je kan medewerkers selecteren en aan 1 of meerdere medewerkers een specifieke activiteit uit het platform Fivoor toewijzen. Dit komt dan ook in de persoonlijke omgeving van de medewerker te staan. Je kan er ook voor kiezen dat je bepaalde verplichte scholing wat later wil inplannen bijvoorbeeld tijdens het inwerken of andere

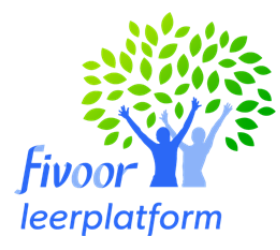

reden. Je kan dan contact opnemen met de afdeling leren en ontwikkelen en wij halen de kwalificatie dan uit het persoonlijke dashboard van de medewerker. Dit kan wel invloed hebben op de inzetbaarheid.

Op dit moment hebben we nog geen leerlijnen maar dit zullen we gedurende 2023 verder ontwikkelen.

### **Rapportage**

Met de rapportage functie kan je verschillende rapportages voor jouw team (s)draaien. In Q2 zal er een koppeling komen met jullie BI-tool zodat je ook daar gegevens van je medewerkers rondom de verplichte scholing kan terugzien. Wil je daarnaast nog andere gegevens hebben of een volledig overzicht van de ontwikkeling van jouw medewerkers dan kan je dat met deze rapportagefunctie krijgen. Je kan hier zelf doorheen lopen. Als je op de button rapport genereren drukt dan komt het rapport direct in je mailbox terecht.

Je kan verschillende rapportages draaien over een van jouw medewerkers of een heel team. Kortom de volledige ontwikkelvoortgang.

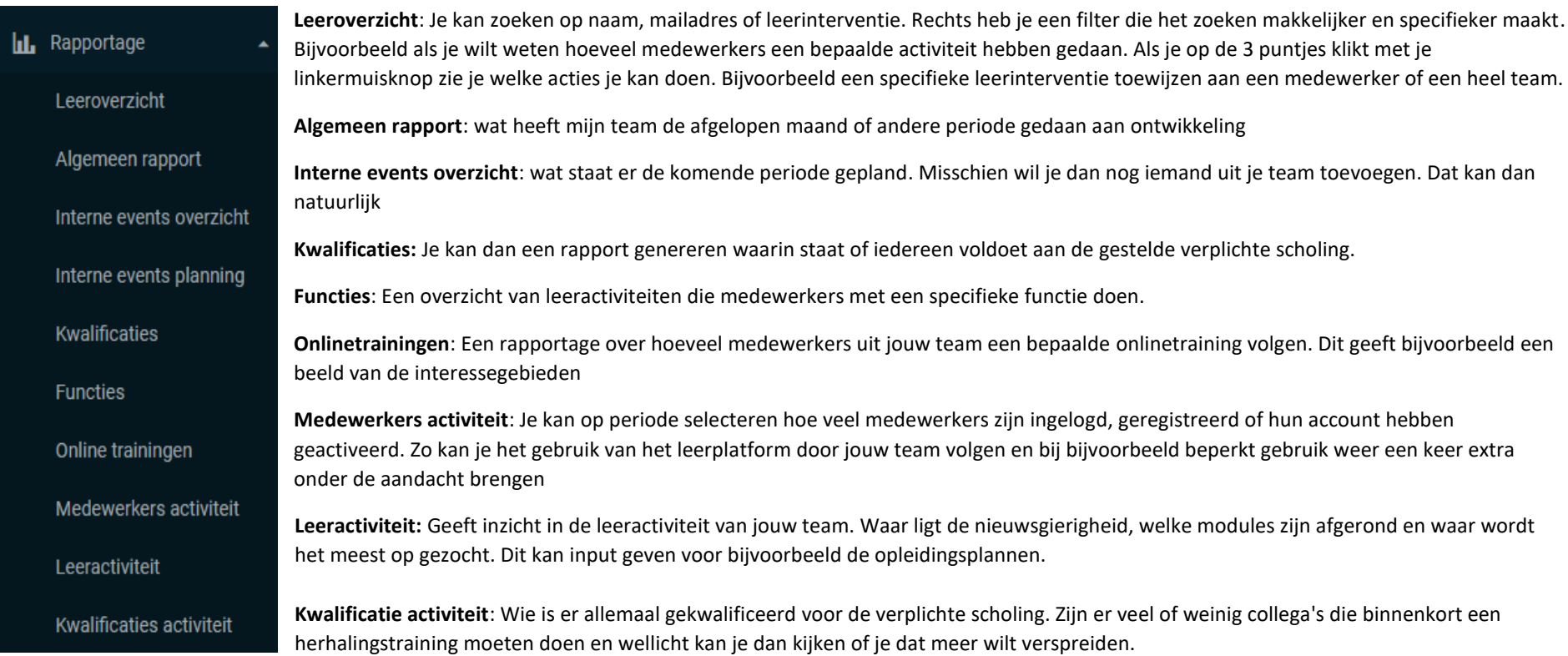